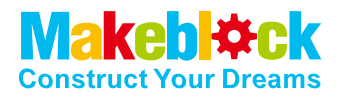

# mBot

**ONE ROBOT PER CHILD**

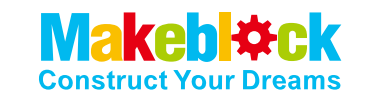

#### **Makeblock Co., Ltd**

Technical support : tec-support@makeblock.com

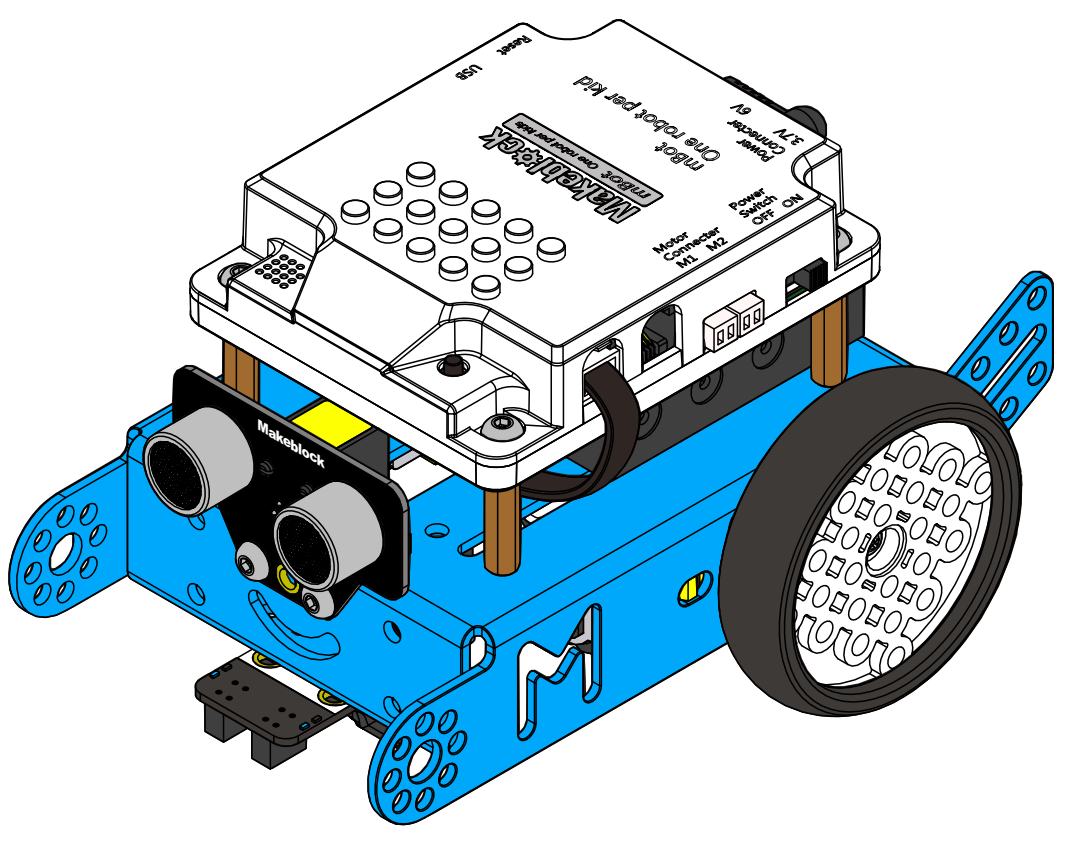

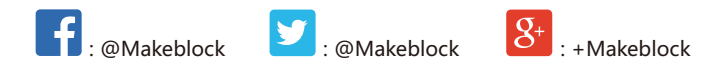

jp@makeblock.com

 $\bullet$  Homepage : www.makeblock.com

**⽬次**

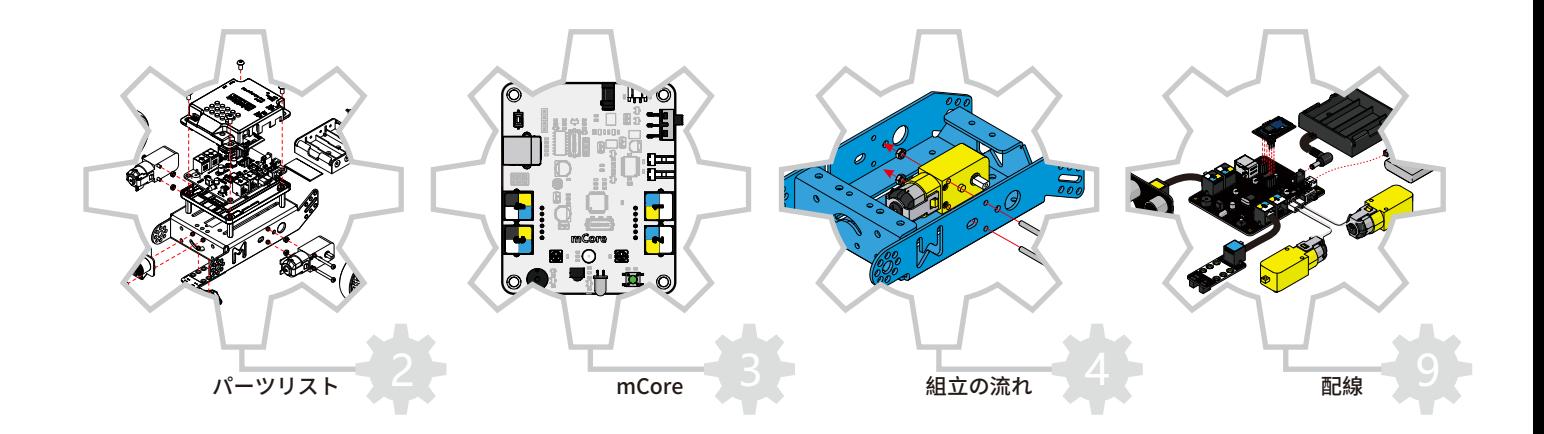

mBotは初心者でも気軽にビジュアルプログラミング、電子工学、ロボット工学を体験しながら学べるロボットキットです。これ一台でロボット工学の学習が でき、STEM教育の教材に最適です。

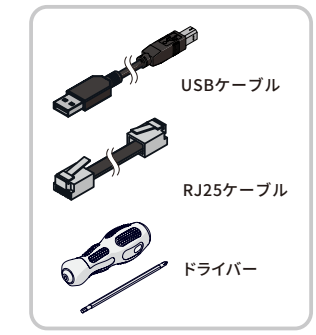

電池ホルダー<br>(単三電池は含まれません)

 $-75$ ン $M4\times8$ 

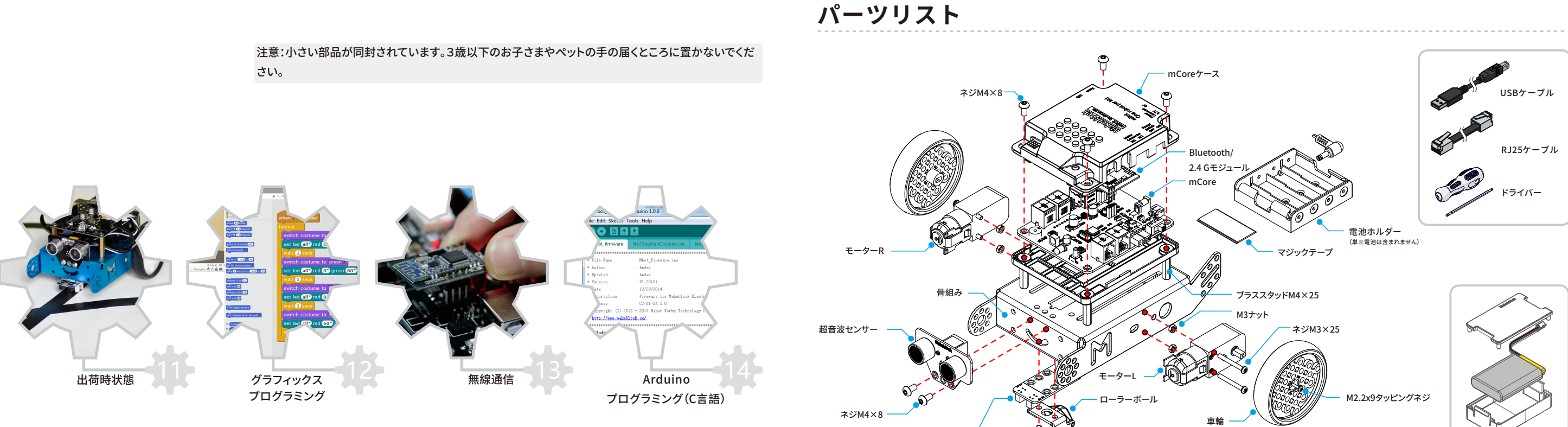

ライントレースセンサー

M2.2x9タッピングネジ

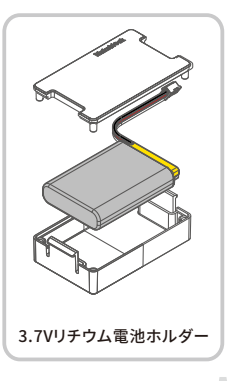

**組 ⽴ の 流 れ**

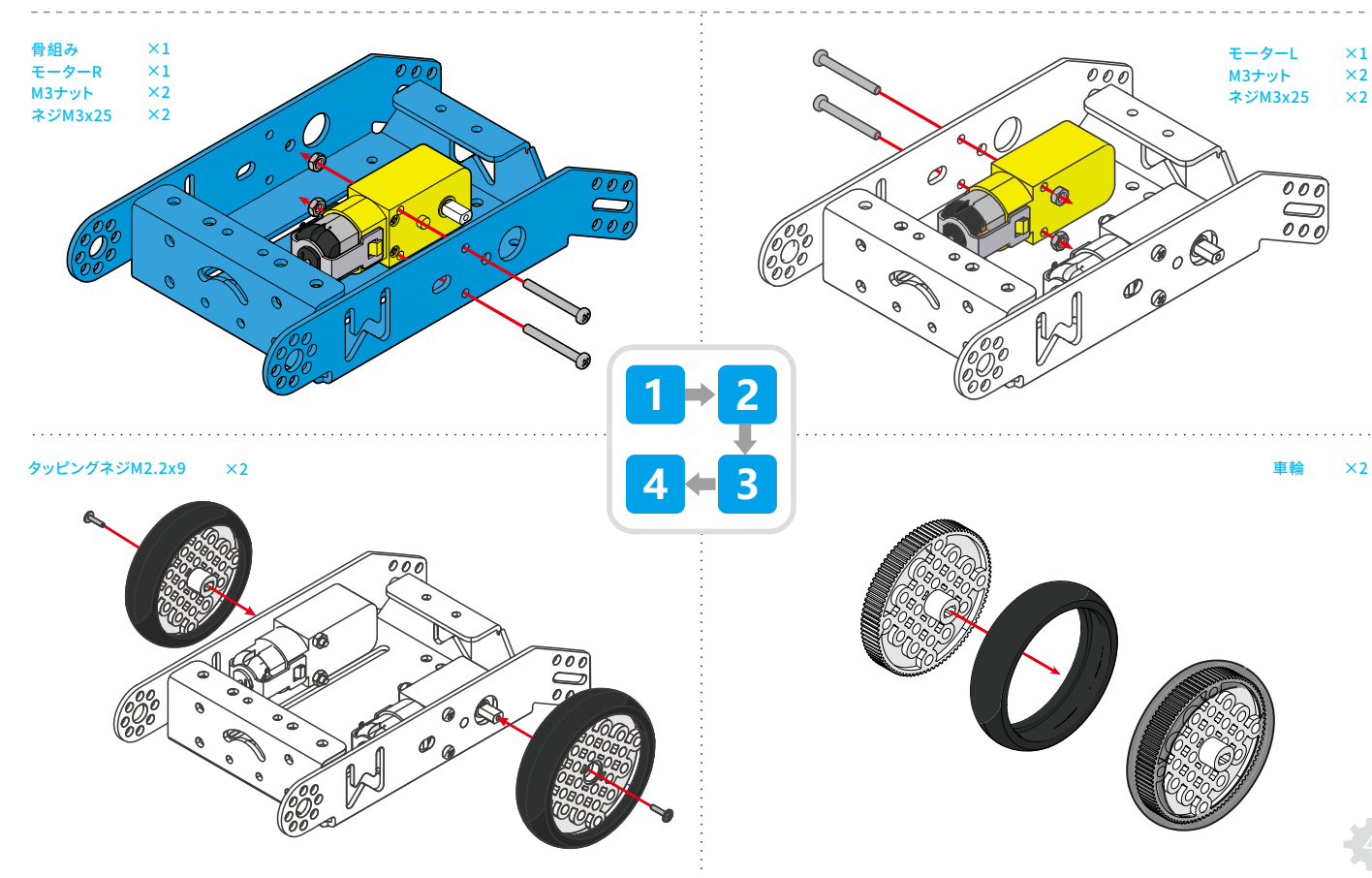

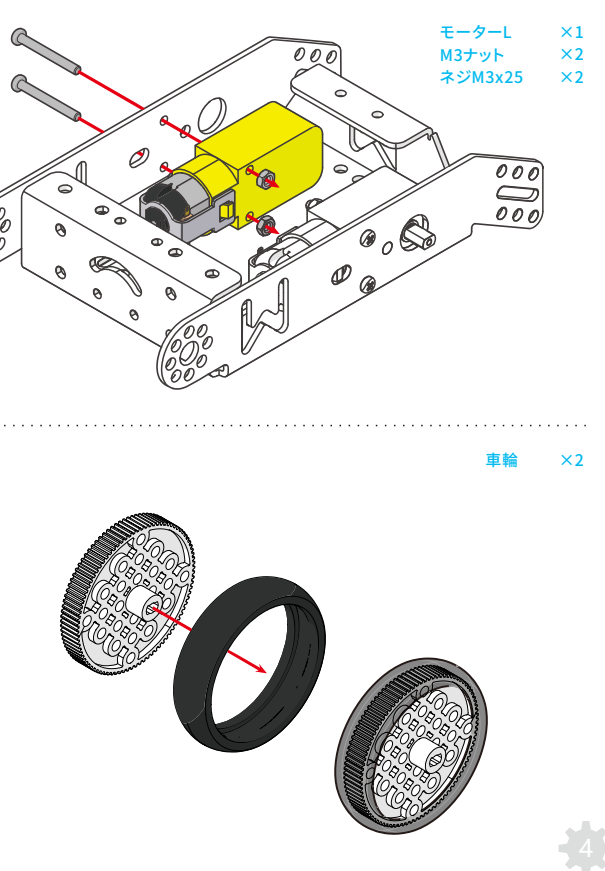

**mCor e**

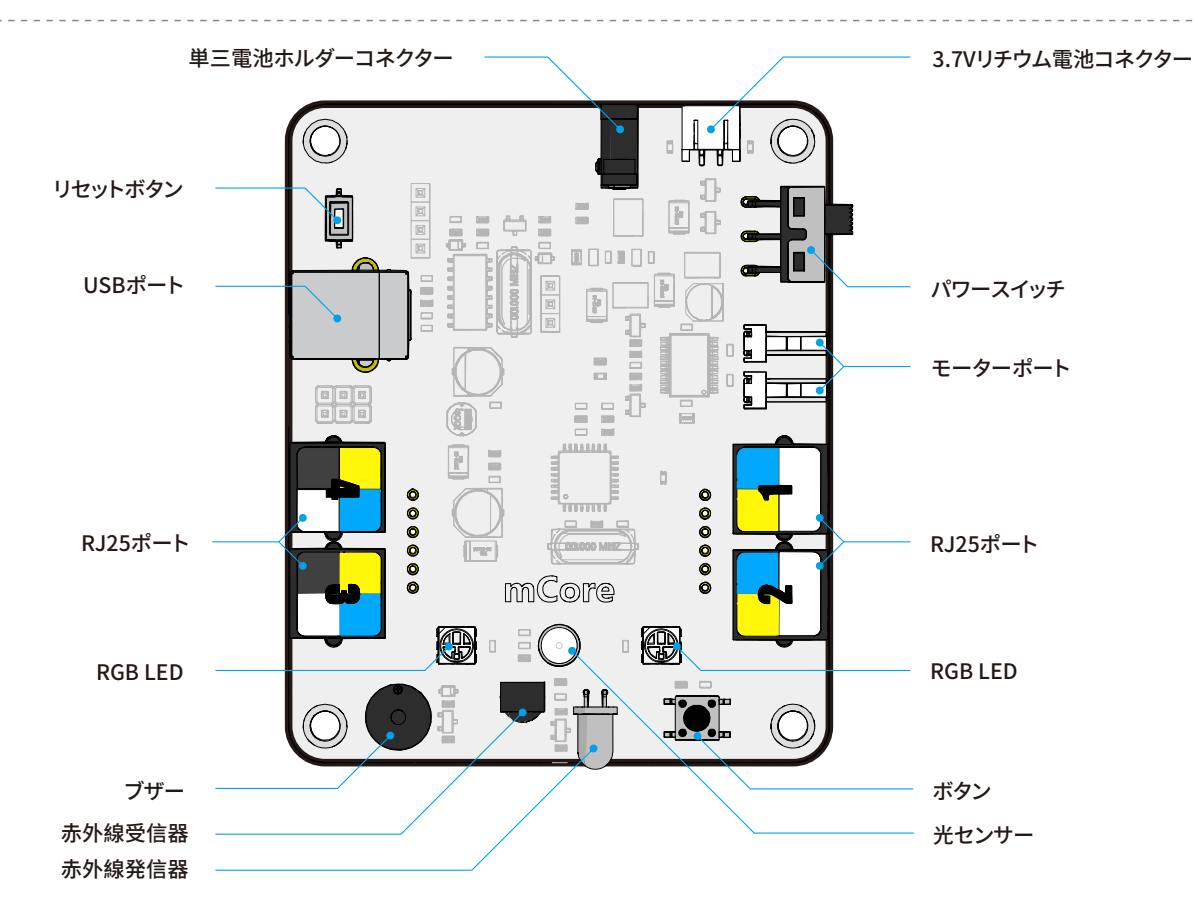

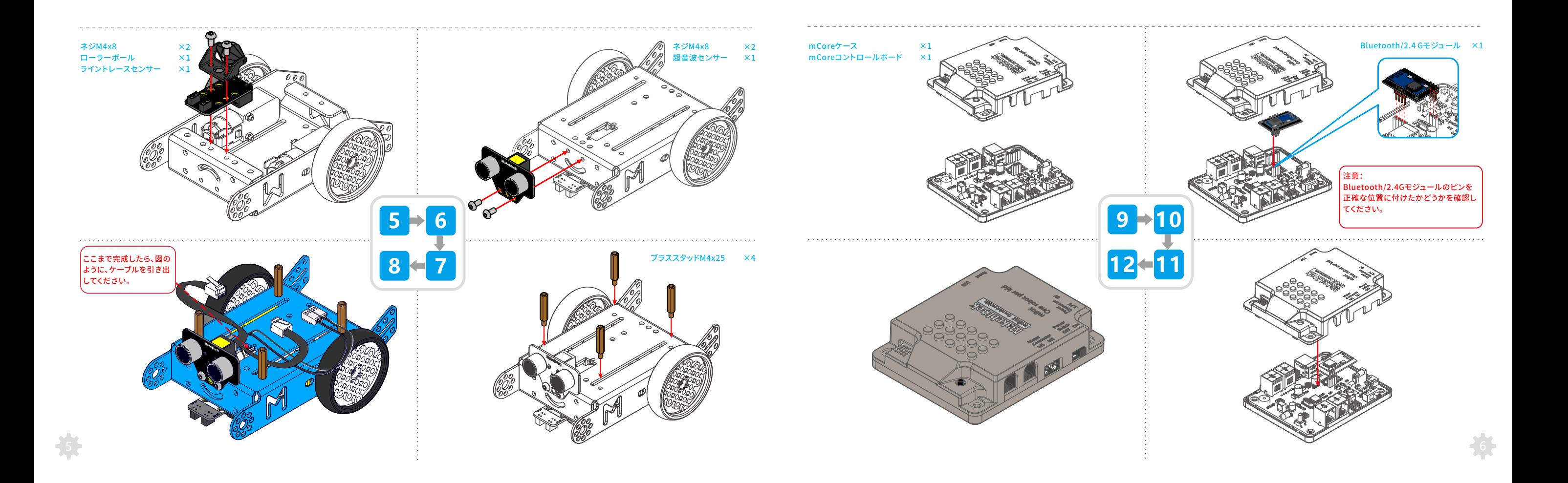

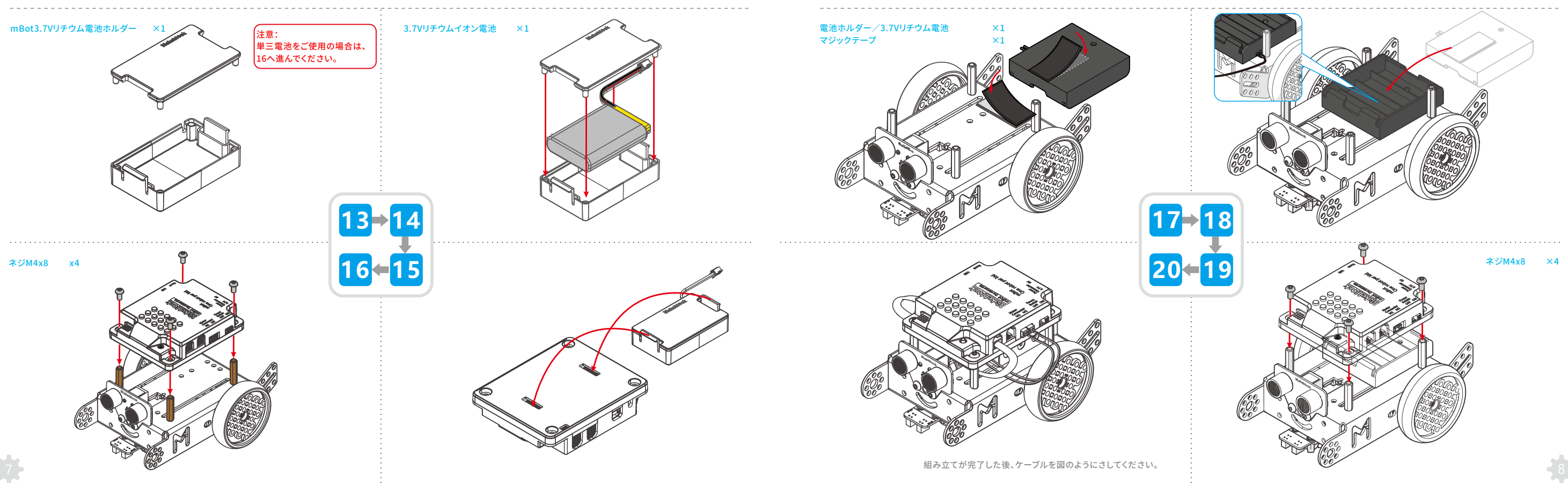

mBotに対応できる電源は次の2つのオプションがあります。

**配線**

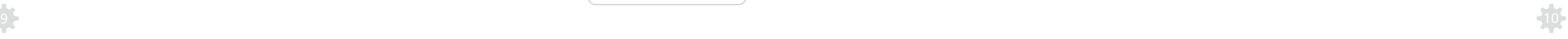

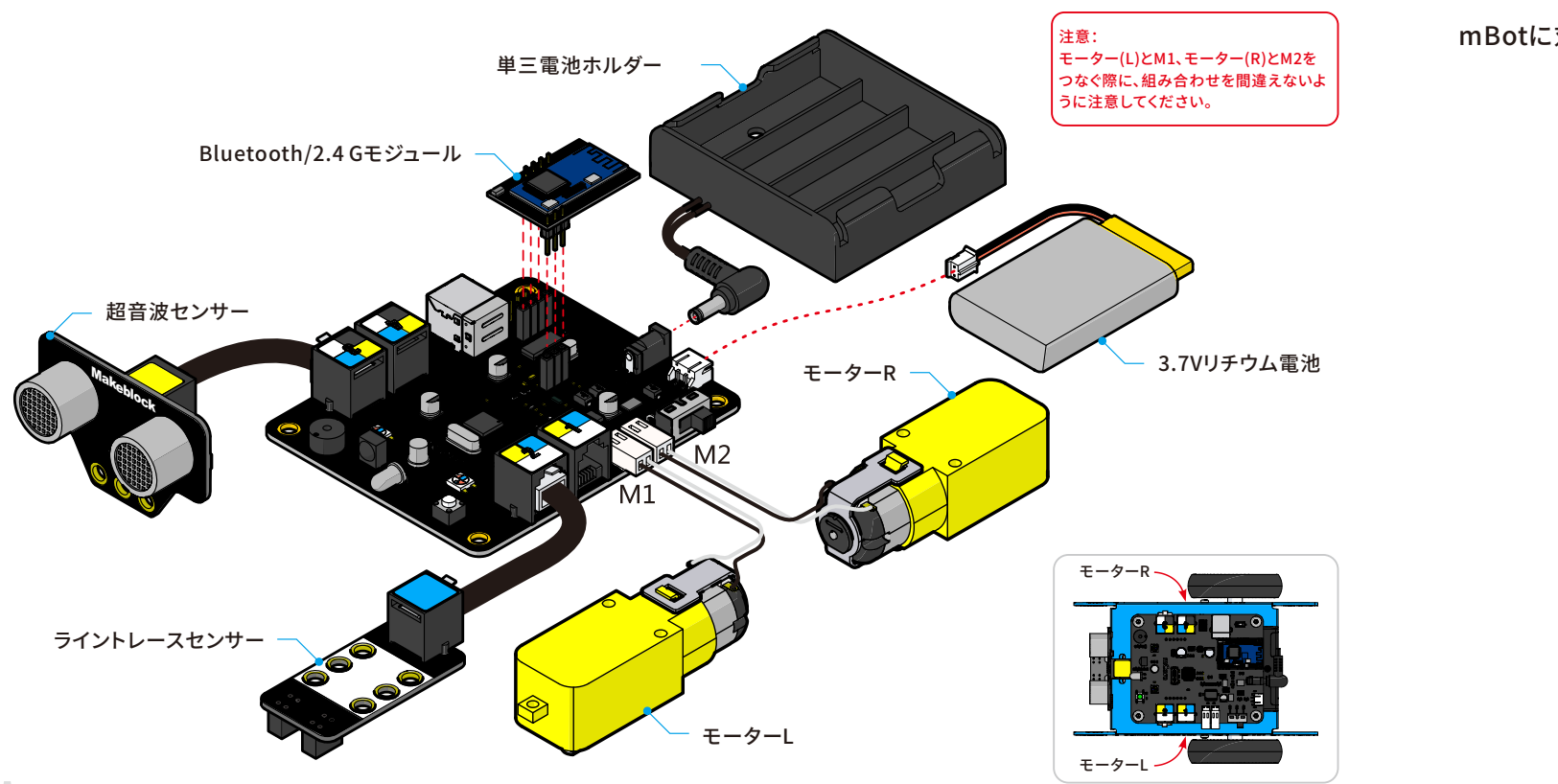

オプション2: 標準2.0ピンコネクター付き3.7Vリチウム 電池(キットに含まれません) mCoreコントロールボードのUSBポートを 通じて充電が可能

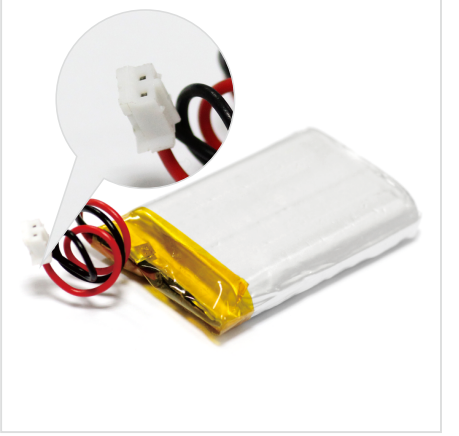

オプション1:

4×単三電池(キットに含まれません)

# **グラフィックスプログラミング**

## **1.mBlock**

#### **2.mBlockly**

## **動作確認**

#### **組み⽴てたmBotが動くか試してみましょう。**

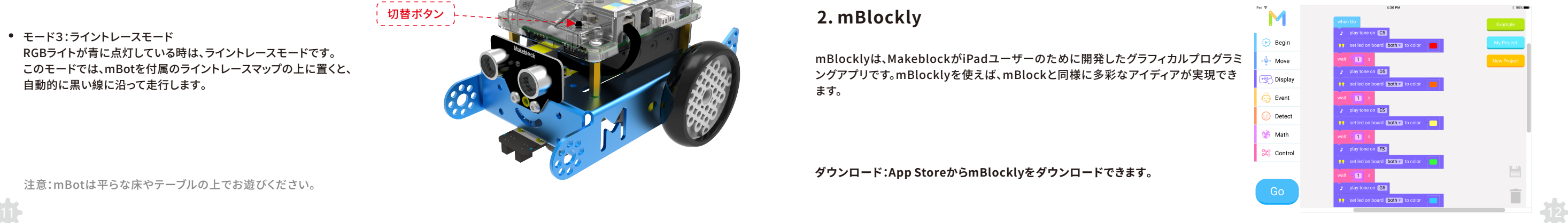

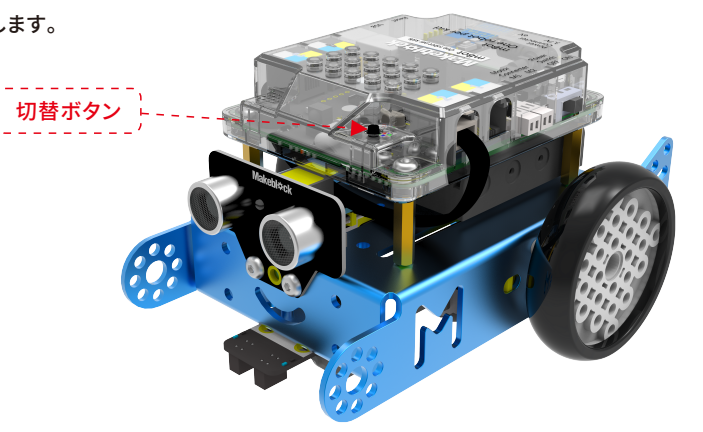

注意:mBotは平らな床やテーブルの上でお遊びください。

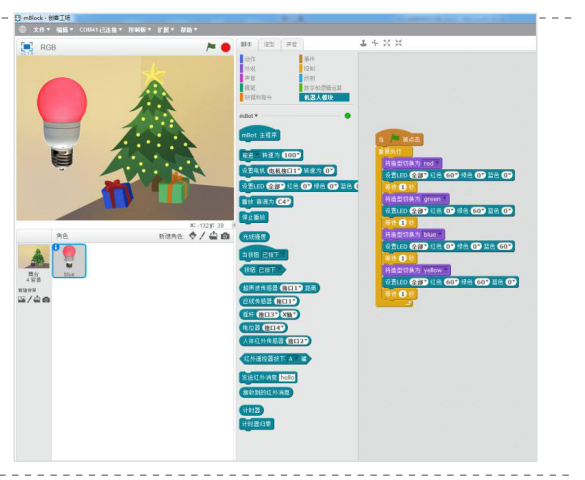

mBlockは、Scratch2.0に基づいて開発したビジュアルプログラミングソフトウェア です。Scratchの機能以外に、ハードウェアと接続するブロックも追加しています。 mBlockで作成したプログラムで簡単にセンサーの値を読み取ったり、モーターや ロボット全体をコントロールすることができるようになります。

モード3:ライントレースモード RGBライトが青に点灯している時は、ライントレースモードです。 このモードでは、mBotを付属のライントレースマップの上に置くと、 自動的に黒い線に沿って走行します。

**ダウンロード:http://mblock.cc/download/**

**mBlockクイックガイドはこちら http://learn.makeblock.com/mbot**

● モード1:プリセットモード RGBライトが白に点灯している時は、プリセットモードです。 同封のリモコンやアプリからコントロールできます。

● モード2:障害物回避モード RGBライトが緑に点灯している時は、障害物回避モードです。 このモードでは、mBotは障害物を回避しながら平らな地面を自動走行します。

> mBlocklyは、MakeblockがiPadユーザーのために開発したグラフィカルプログラミ ングアプリです。mBlocklyを使えば、mBlockと同様に多彩なアイディアが実現でき ます。

**ダウンロード:AppStoreからmBlocklyをダウンロードできます。**

mBotには3つのモードが設定されていて、同封のリモコン、アプリ、ボードの切替ボタンでモードを切り替えることができます。

**Arduinoプログラミング(C⾔語)**

**さらに詳しい情報はこちらに http://learn.makeblock.com/mbot**

### **1.Bluetooth 2.2.4Gモジュールについて**

**さらに詳しい動画や教程はこちらに http://learn.makeblock.com/mbot** 2.4Gモジュールは、パソコン用USBとmCore用モジュールの2つの部 品間で通信します。無線マウスと同じ技術を用いており、授業での使用 に最適です。ドライバーのインストールや機器同士のペアリングの必要 はありません。

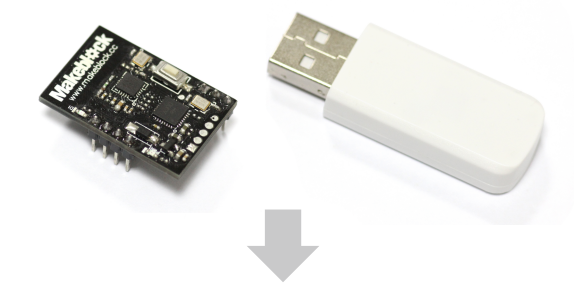

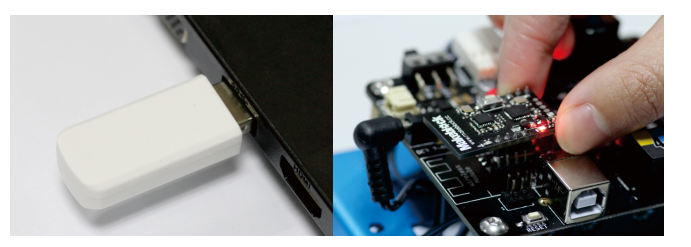

**さらに詳しい動画や教程はこちらに http://learn.makeblock.com/mbot**

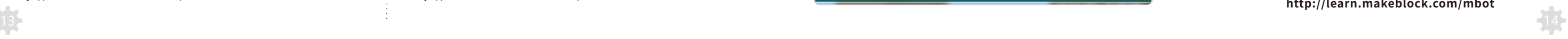

このBluetoothモジュールは、Bluetooth2.0/4.0に対応し、mCore専用に 設計されています。個⼈や家族での使⽤に最適です。 このモジュールを使えば、AndroidまたはiOS搭載スマートフォンのアプリ ケーションやBluetooth搭載のパソコンからmBotを無線操作することが可 能になります。

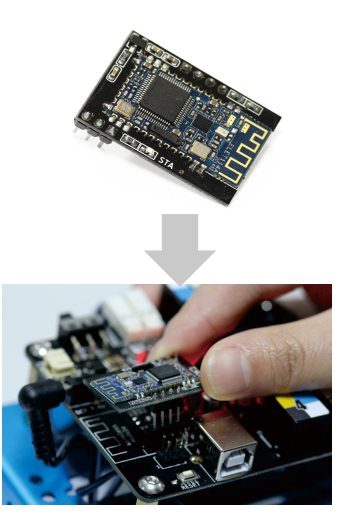

Arduinoは、使いやすいハードウェアとソフトウェアから成る電子機器のプロトタイピング用のオープンソースプラットフォームです。 Arduinoのソフトウェアはプログラムの開発環境とコアライブラリによって構成されています。

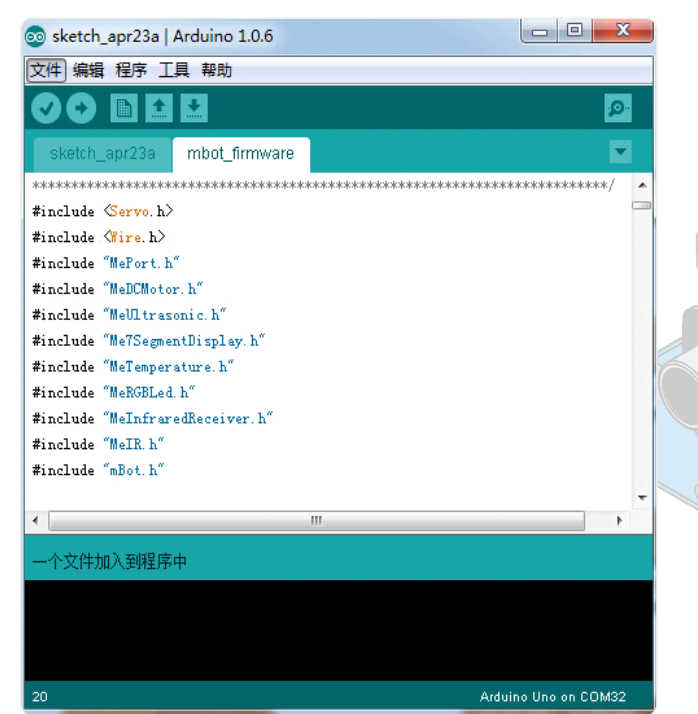

mBotはArduinoプログラミング(C⾔語)に対応しています。

# Makeblock拡張モジュール【さらにMakblochkを楽しむために】

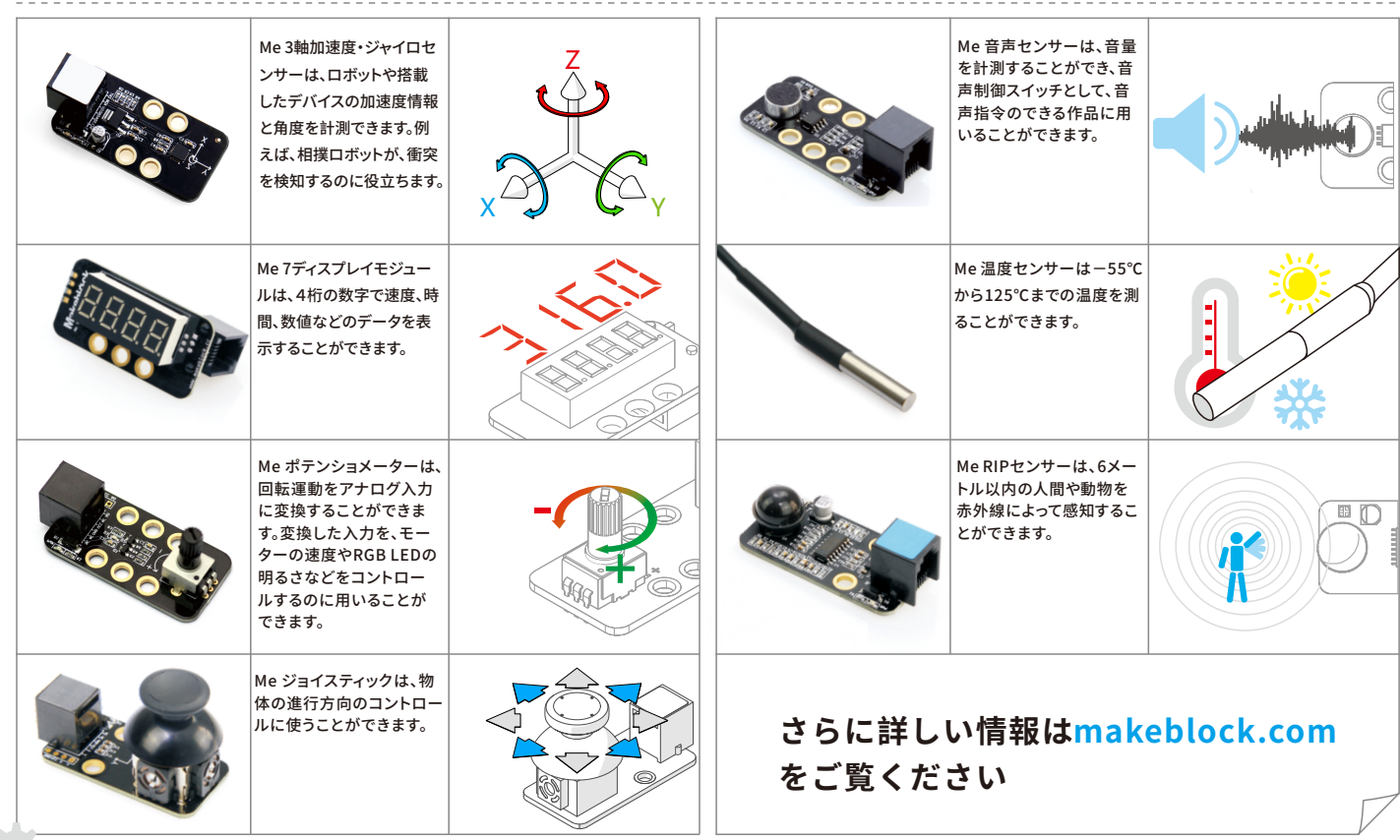

D1.1.7 7.40.3691